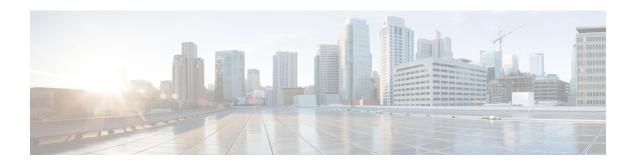

# **Troubleshooting SD-AVC**

This section provides several SD-AVC troubleshooting scenarios. If this information does not provide a solution, contact Cisco TAC for assistance.

- Troubleshooting Overview, on page 1
- Troubleshooting SD-AVC Network Service Issues, on page 4
- Troubleshooting SD-AVC Agent Issues, on page 10
- Troubleshooting SD-AVC Connectivity Issues, on page 11
- Troubleshooting Protocol Pack Issues, on page 14

# **Troubleshooting Overview**

The following tables describe troubleshooting for issues with:

- SD-AVC network service (operates on a dedicated host)
- SD-AVC agent (operates on each participating device in the network)
- Connectivity

(between network service and one or more devices in the network)

Table 1: Troubleshooting: SD-AVC Network Service

| Problem                                          | How it appears                                                       | Troubleshooting                                                                                                    |  |
|--------------------------------------------------|----------------------------------------------------------------------|----------------------------------------------------------------------------------------------------|--|
| SD-AVC network                                   | SD-AVC not active, <b>sd-avc status</b> shows installation failure.  | Summary                                                                                                    |  |
| service: installation failure                    |                                                                      | Diagnose with sd-avc status and then service sd-avc trace.                                                                                                    |  |
|                                                  |                                                                      | Possible issues:                                                                                                    |  |
|                                                  |                                                                      | Not enough memory: see system requirements                                                                                                    |  |
|                                                  |                                                                      | Not enough disk space: see system requirements                                                                                                    |  |
|                                                  |                                                                      | Troubleshooting Details                                                                                                    |  |
|                                                  |                                                                      | Troubleshooting Commands for Network Service Issues, on page 4                                                                                                    |  |
|                                                  |                                                                      | System Requirements: SD-AVC Network<br>Service Host                                                                                                    |  |
| SD-AVC network<br>service: activation<br>failure | SD-AVC not active, <b>sd-avc status</b> shows activation failure.    | Summary                                                                                                    |  |
|                                                  |                                                                      | Diagnose with sd-avc status and then service sd-avc trace.                                                                                                    |  |
|                                                  |                                                                      | Possible issue: Something may be using CPU resources. Ensure that nothing is using CPU resources.                                                                                    |  |
|                                                  |                                                                      | Troubleshooting Details                                                                                                    |  |
|                                                  |                                                                      | Troubleshooting Commands for Network<br>Service Issues, on page 4                                                                                                    |  |
|                                                  |                                                                      | Activation Failure Caused by Shared CPU Resources, on page 7                                                                                                    |  |
| SD-AVC network                                   | SD-AVC not active, <b>sd-avc status</b> shows configuration failure. | Summary                                                                                                    |  |
| service:<br>configuration failure                |                                                                      | A VRF is attached to the interface used as the management interface on the device hosting the SD-AVC network service. Remove the VRF assignment from the management interface using: |  |
|                                                  |                                                                      | interface interface no ip vrf forwarding                                                                                                    |  |
|                                                  |                                                                      | Troubleshooting Details                                                                                                    |  |
|                                                  |                                                                      | Configuration Failure Caused by VRF, on page 9                                                                                                    |  |

Table 2: Troubleshooting: SD-AVC Agent Operating on Devices in the Network

| Problem                 | How it appears                                                                                                    | Troubleshooting                                               |  |
|-------------------------|----------------------------------------------------------------------------------------------------|---------------------------------------------------------------|--|
| NBAR2 is not            | On the <b>Dashboard</b> > <b>Application</b>                                                                                      | Summary                                                       |  |
| activated on the device | Visibility page, the Timeline graph of bandwidth shows no activity.                                                               | NBAR2 is not active: Activate NBAR2 on the device.            |  |
|                         |                                                                                                    | Troubleshooting Details                                       |  |
|                         |                                                                                                    | NBAR2 Not Activated on Interfaces, on page 10                 |  |
| Error: More than        | When attempting to enable the agent, an                                                                                           | Summary                                                       |  |
| one active session      | error message indicates that there is an active session already.                                                                  | Close any interfering sessions.                               |  |
|                         | Example:                                                                                                    | Troubleshooting Details                                       |  |
|                         | Device(config-sd-service)# controller<br>%% NBAR Error: There is an active<br>session already in<br>sd-service-controller submode | Active Sessions Preventing Agent<br>Configuration, on page 10 |  |
|                         |                                                                                                    |                                                               |  |

Table 3: Troubleshooting: Connectivity between SD-AVC Network Service and Devices in the Network

| Problem | How it appears                                        | Troubleshooting                                         |
|---------|-------------------------------------------------------|---------------------------------------------------------|
| UDP     | Warning in:                                           | Summary                                                 |
|         | <b>Dashboard</b> > <b>Application Visibility</b> page | Check UDP connectivity.                                 |
|         | > Network Monitoring pane > Connection                | Troubleshooting Details                                 |
|         |                                                       | Problem with UDP Communication with Devices, on page 11 |
| ТСР     | Warning in:                                           | Summary                                                 |
|         | <b>Dashboard</b> > <b>Application Visibility</b> page | Check TCP connectivity.                                 |
|         | > Network Monitoring pane > Update                    | Troubleshooting Details                                 |
|         |                                                       | Problem with TCP Communication with Devices, on page 12 |

| Problem How it | How it appears                                                             | Troubleshooting                                                                                                    |
|----------------|----------------------------------------------------------------------------|----------------------------------------------------------------------------------------------------|
| FTP            | Warning in:                                                                | Summary                                                                                                    |
| Da             | Dashboard > Application Visibility page > Network Monitoring pane > Update | <ul> <li>show ip nbar classification cache sync summary</li> <li>Verify FTP connectivity between the SD-AVC network service and the network device. This includes checking ACL, firewalls, and so on.</li> </ul> |
|                |                                                                            | 3. On the device, ensure that FTP connectivity is possible from the routable interface to the SD-AVC network service. To enable FTP connections from a specific interface, use:                                  |
|                |                                                                            | ip ftp source-interface interface-name                                                                                                    |
|                |                                                                            | Troubleshooting Details                                                                                                    |
|                |                                                                            | Problem with FTP Communication with Devices, on page 12                                                                                                    |

Table 4: Troubleshooting: Protocol Packs

| Problem                                         | How it appears                                                                                         | Troubleshooting                                                                                         |  |
|-------------------------------------------------|----------------------------------------------------------------------------------------------------|----------------------------------------------------------------------------------------------------|--|
| Failure to load<br>Protocol Pack on a<br>device | When deploying Protocol Packs to one or more devices, results page shows error, such as "out of sync." | Summary  Load the Protocol Pack manually on the device to determine whether the Protocol Pack is valid. |  |
|                                                 |                                                                                                    | Troubleshooting Details                                                                                 |  |
|                                                 |                                                                                                    | Failure to Deploy Protocol Pack to Device, on page 14                                                   |  |

# **Troubleshooting SD-AVC Network Service Issues**

# **Troubleshooting Commands for Network Service Issues**

The following commands are helpful for troubleshooting SD-AVC network service issues. Execute the commands on the network service host device. The output may indicate any installation or configuration problems.

#### Table 5: Summary

| Command                     | Description                                                                  |  |
|-----------------------------|------------------------------------------------------------------------------|--|
| service sd-avc status       | Status of SD-AVC network service installation, configuration, and activation |  |
| service sd-avc trace        | Memory or disk problems                                                      |  |
| show virtual-service list   | Activation errors                                                            |  |
| show virtual-service global | CPU and memory usage                                                         |  |

#### **Command Details: service sd-avc status**

Execute the command on the network service host device.

Output indicates status of SD-AVC installation, configuration, and activation.

• Installation error:

Service SDAVC is uninstalled, not configured and deactivated

Activation error:

Service SDAVC is installed, configured and Activate Failed

#### **Command Details: service sd-avc trace**

Execute the command on the network service host device.

Output indicates memory or disk problems.

• **Memory** problem (shown in bold below):

```
service sd-avc trace
2017/11/27 02:06:42.384 [errmsg] [3071]: UUID: 0, ra: 0, TID: 0 (noise):(2):
%VMAN-2-MACH_PARSE_FAILURE: Virtual Service[SDAVC]::Parsing::XML parsing failure::Unable to parse VM machin
e definition::Requests 3072 MB of memory which exceeds the maximum of
1024
2017/11/27 02:06:42.383 [errmsg] [3071]: UUID: 0, ra: 0, TID: 0 (noise):(2):
%VMAN-2-MEMORY_LIMIT_WARN: Virtual service (SDAVC) defines 3072 MB of Memory exceeding the maximum 1024 MB.
...
```

• **Disk** problem (shown in bold below):

```
2017/11/27 03:36:52.500 [vman] [3222]: UUID: 0, ra: 0, TID: 0 (ERR): Failed to get per-VM mac address binding from FDB
2017/11/27 03:36:52.500 [vman] [3222]: UUID: 0, ra: 0, TID: 0 (ERR): Failed to get mac binding from persistent DB file
2017/11/27 03:36:52.500 [vman] [3222]: UUID: 0, ra: 0, TID: 0 (ERR): Could not retrieve HA disk info for VM 'SDAVC'
2017/11/27 03:36:52.500 [vman] [3222]: UUID: 0, ra: 0, TID: 0 (ERR): Unable to locate fdb attributes for vm(SDAVC)
2017/11/27 03:36:52.500 [vman] [3222]: UUID: 0, ra: 0, TID: 0 (ERR): Failed to get per-VM storage info list from FDB
2017/11/27 03:36:52.500 [vman] [3222]: UUID: 0, ra: 0, TID: 0 (ERR): Failed to get
```

```
storage pool from persistent DB file
2017/11/27 03:36:52.499 [vman] [3222]: UUID: 0, ra: 0, TID: 0 (ERR): Virtual Service
failure log[SDAVC]::Install::The installation of the virtual service failed
```

#### Command Details: show virtual-service list

Execute the command on the network service host device.

Output indicates activation status (**failed** in this example):

## **Command Details: show virtual-service global**

Execute the command on the network service host device.

Output indicates virtual service CPU and memory usage:

Example showing a service using 5% of CPU:

#### show virtual-service global

## **Installation Failure Caused by Memory or Disk**

## Component(s)

Device hosting the SD-AVC network service

## **Background**

Memory or disk allocation issues can prevent successful installation of the SD-AVC network service.

## **Troubleshooting**

1. Use **service sd-avc status** on the network service host device to check status of installation. If installation is unsuccessful, the output shows "Service SDAVC is uninstalled."

```
service sd-avc status
Service SDAVC is uninstalled, not configured and deactivated
```

- 2. Use **service sd-avc trace** on the network service host device to indicate whether the installation problem is due to **memory** or **disk**.
  - Memory problem:

```
service sd-avc trace
2017/11/27 02:06:42.384 [errmsg] [3071]: UUID: 0, ra: 0, TID: 0 (noise):(2):
%VMAN-2-MACH_PARSE_FAILURE: Virtual Service[SDAVC]::Parsing::XML parsing
failure::Unable to parse VM machin
e definition::Requests 3072 MB of memory which exceeds the maximum of
    1024
2017/11/27 02:06:42.383 [errmsg] [3071]: UUID: 0, ra: 0, TID: 0 (noise):(2):
%VMAN-2-MEMORY_LIMIT_WARN: Virtual service (SDAVC) defines 3072 MB of
Memory exceeding the maximum 1024 MB.
...
```

### Disk problem:

```
2017/11/27 03:36:52.500 [vman] [3222]: UUID: 0, ra: 0, TID: 0 (ERR): Failed to get per-VM mac address binding from FDB
2017/11/27 03:36:52.500 [vman] [3222]: UUID: 0, ra: 0, TID: 0 (ERR): Failed to get mac binding from persistent DB file
2017/11/27 03:36:52.500 [vman] [3222]: UUID: 0, ra: 0, TID: 0 (ERR): Could not retrieve HA disk info for VM 'SDAVC'
2017/11/27 03:36:52.500 [vman] [3222]: UUID: 0, ra: 0, TID: 0 (ERR): Unable to locate fdb attributes for vm(SDAVC)
2017/11/27 03:36:52.500 [vman] [3222]: UUID: 0, ra: 0, TID: 0 (ERR): Failed to get per-VM storage info list from FDB
2017/11/27 03:36:52.500 [vman] [3222]: UUID: 0, ra: 0, TID: 0 (ERR): Failed to get storage pool from persistent DB file
2017/11/27 03:36:52.499 [vman] [3222]: UUID: 0, ra: 0, TID: 0 (ERR): Virtual Service failure log[SDAVC]::Install::The installation of the virtual service failed
```

### **Solutions**

### Table 6: Resolving Memory or Disk Errors

| Problem      | Solution                                                                                                    |
|--------------|----------------------------------------------------------------------------------------------------|
| Memory error | Increase the device memory to the amount specified in System Requirements: SD-AVC Network Service Host.                                                      |
| Disk error   | Increase the size of the harddisk or bootflash (for CSR) device according to the requirements specified in System Requirements: SD-AVC Network Service Host. |

## **Activation Failure Caused by Shared CPU Resources**

## Component(s)

Device hosting the SD-AVC network service

## **Background**

The platform hosting the SD-AVC network service should not have other virtual services operating. Sharing CPU resources with other virtual services can prevent successful activation.

Use **service sd-avc status** on the network service host device to check status of installation. If installation has succeeded, but activation is unsuccessful, the output shows "Activate Failed."

#### service sd-avc status

Service SDAVC is installed, configured and Activate Failed

#### **Troubleshooting**

Use **service sd-avc trace** on the network service host device to troubleshoot. The following output shows a problem (shown in bold) with activation, due to shared CPU.

```
service sd-avc trace
2017/11/26 15:46:49.133 [vman] [2224]: UUID: 0, ra: 0, TID: 0 (ERR): Failed to find domain
SDAVC - state query
2017/11/26 15:46:49.133 [vman] [2224]: UUID: 0, ra: 0, TID: 0 (ERR): Domain not found: No
domain with matching name 'SDAVC'
2017/11/26 15:46:49.133 [vman] [2224]: UUID: 0, ra: 0, TID: 0 (ERR): Error from libvirt:
code=42
2017/11/26 15:46:48.131 [vman] [2224]: UUID: 0, ra: 0, TID: 0 (note): VM (SDAVC) State
Transition: next state: LIFECYCLE ACTIVATE FAILED
2017/11/26 15:46:48.131 [vman] [2224]: UUID: 0, ra: 0, TID: 0 (ERR): Virtual Service failure
log[SDAVC]::Activate::Internal error::Machine definition customization failed
2017/11/26 15:46:48.131 [vman] [2224]: UUID: 0, ra: 0, TID: 0 (ERR): Machine definition
customization failed
2017/11/26 15:46:48.131 [vman] [2224]: UUID: 0, ra: 0, TID: 0 (ERR): Customization of common
XML parameters failed
2017/11/26 15:46:48.131 [vman] [2224]: UUID: 0, ra: 0, TID: 0 (ERR): Customize CPU tunes:
Cannot commit CPU tunes
2017/11/26 15:46:48.131 [errmsg] [2224]: UUID: 0, ra: 0, TID: 0 (noise):(2):
%VMAN-2-CPUSHARES LIMIT: Virtual Service[SDAVC]::CPU shares limit::The virtual
 service definition exceeds the maximum number of CPU shares::Defined:
```

Use **show virtual-service global** to provide details. In this example, another process is using 5% of the CPU resources (shown in bold).

### show virtual-service global

75, available: 70

Maximum VCPUs per virtual service : 1 Resource virtualization limits:

| Name               | Ouota | Committed | Available |
|--------------------|-------|-----------|-----------|
|                    |       |           |           |
| system CPU (%)     | 75    | 5         | 70        |
| memory (MB)        | 72    | 800       | 2272      |
| bootflash (MB) 200 | 000   | 6764      | 10672     |

#### **Solutions**

## **Deactivate Interface Using CPU Resources**

1. Check the running configuration using **show run** on the network service host device. If an active interface is using CPU resources, deactivate the interface.

#### **Example**

GigabitEthernet1 is using CPU resources.

```
show run | section csr_mgmt
virtual-service csr_mgmt
ip shared host-interface GigabitEthernet1
```

activate

2. Deactivate the interface.

## **Example**

```
conf t
virtual-service csr_mgmt
no activate
no ip shared host-interface GigabitEthernet1
```

**3.** Repeat the installation of the SD-AVC network service.

# **Configuration Failure Caused by VRF**

## Component(s)

Device hosting the SD-AVC network service

## **Background**

If the host interface that is used as a gateway interface for the SD-AVC network service is attached to a VRF, the SD-AVC network service installation may be successful, but a configuration step may fail.

## **Troubleshooting**

1. Check VRF status of the SD-AVC network service gateway interface.

Example showing a VRF configured on the gateway interface GigabitEthernet1:

```
interface GigabitEthernet1
ip vrf forwarding Mgt
ip address 10.56.196.177 255.255.252.0
```

service sd-avc configure gateway interface gigabitEthernet 1 service-ip 10.56.196.180
% Error: VRF 'Mgt' is configured on gateway. This type of configuration is not supported.

## **Solutions**

Remove the VRF assignment from the management interface. Example:

```
interface GigabitEthernet1
no ip vrf forwarding
```

# **Troubleshooting SD-AVC Agent Issues**

## **NBAR2 Not Activated on Interfaces**

## Component(s)

Devices in the network that are using SD-AVC

## **Background**

The NBAR2 component must be active on any interface that processes network traffic, in order to report on traffic handled by the interface. For details, see Configuration Prerequisites: Network Devices Using SD-AVC.

If NBAR2 is not active on an interface processing network traffic:

- The device will not report on any traffic on that interface.
- On the **Dashboard** > **Application Visibility** page, the **Timeline** graph of bandwidth will show no activity.

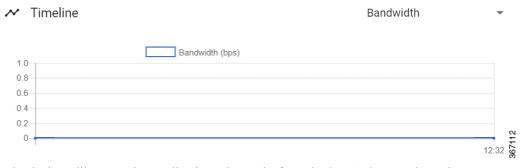

• The device will not receive application rules packs from the SD-AVC network service.

## **Troubleshooting**

Verify that NBAR2 is active on interfaces that process network traffic.

## **Solutions**

If necessary, activate NBAR2 on the interface(s).

## **Active Sessions Preventing Agent Configuration**

### Component(s)

Devices in the network that are using SD-AVC

#### **Background**

The SD-AVC agent must be enabled on any device participating with SD-AVC. This requires entering sd-service-controller submode on the device.

It is possible to connect to the device through multiple sessions. An error may occur in the following conditions, with an error message indicating the problem:

- One active session is in sd-service-controller submode.
- You attempt to open sd-service-controller submode in a new session.

## Example:

```
Device(config) #avc sd-service
Device(config-sd-service) # segment sdavc
Device(config-sd-service) # controller
%% NBAR Error: There is an active session already in sd-service-controller submode
```

#### **Solutions**

Close any interfering active sessions.

- 1. On the device, use **show users** to display active sessions.
- 2. In the command output, note the line number of a session to close. Use **clear line** *line-number* to close a session.

#### Example:

```
Device#show users
                Host(s) Idle Location prod idle 00:00:00
 Line
       User
                prod
 1
         vty 0
                         idle
                                dhcp-10-11-12-13-14-15.cisco.com
  3
        vty 2 prod idle 1d04h 198.51.100.10
Device#clear line 3
[confirm]
[OK]
Device#show users
   Line User Host(s) Idle Location
        vty 0 prod idle
                                 00:00:00
                                 dhcp-10-11-12-13-14-15.cisco.com
```

# **Troubleshooting SD-AVC Connectivity Issues**

## **Problem with UDP Communication with Devices**

## Component(s)

SD-AVC network service

Devices in the network that use SD-AVC

## **Background**

The SD-AVC Network Service uses UDP over port 50000 to communicate with the devices that it manages.

## **Troubleshooting**

1. If a **Connection** warning appears in the SD-AVC Dashboard, for a specific device in the network, check connectivity on UDP port 50000. Warnings appear here:

Dashboard > Application Visibility page > Network Monitoring pane > Connection

**2.** If no problem is found, contact Cisco TAC.

#### **Solutions**

Ensure that UDP connectivity is possible on port 50000 between the affected device and the SD-AVC network service.

## **Problem with TCP Communication with Devices**

## Component(s)

SD-AVC network service

Devices in the network that use SD-AVC

## **Background**

The SD-AVC network service uses TCP over ports 20-21 (FTP) to communicate with the devices that it manages.

#### **Troubleshooting**

1. If an **Update** warning appears in the SD-AVC Dashboard, for a specific device in the network, check connectivity on TCP ports 20-21. Warnings appear here:

Dashboard > Application Visibility page > Network Monitoring pane > Update

2. If no problem is found, contact Cisco TAC.

## **Solutions**

Ensure that TCP communication is possible over ports 20-21 (FTP) between the affected device and the SD-AVC network service.

## **Problem with FTP Communication with Devices**

## Component(s)

SD-AVC network service

Devices in the network that use SD-AVC

#### **Background**

The SD-AVC network service uses FTP to communicate with the devices that it manages.

A device with partial connectivity, but problems specific to FTP may show up as a warning in the SD-AVC Dashboard. An **Update** warning may appear while the **Connection** status is green.

#### **Troubleshooting**

1. If an **Update** warning appears in the SD-AVC Dashboard while the **Connection** status is green, for a specific device in the network, check the FTP connection status. Warnings appear here:

Dashboard > Application Visibility page > Network Monitoring pane

2. On the device with the connectivity issue, use **show ip nbar classification cache sync summary** to check the FTP connection status. "Connection: DISCONNECTED" in the output below shows an FTP connectivity problem.

show ip nbar classification cache sync summary

Connection Status:

```
Last disconnection: Never

Mode : Standalone
connectivityTimeout (sec) : 300
connectivityCheckInterval (sec) : 60
connectivityCheckInterval was changed: FALSE
Active controller:
```

Type : Primary
IP : 10.56.196.232
Status: Disconnected
Last connection: Never

Connection: DISCONNECTED

bypass : FALSE force down: FALSE

## **Solutions**

Ensure that FTP communication is possible between the affected device and the SD-AVC network service.

- 1. Verify that nothing is preventing FTP network connectivity between the SD-AVC network service and the network device. This includes checking ACL, firewalls, and so on.
- 2. On the device with the **Update** warning, ensure that FTP connectivity is possible from the routable interface to the SD-AVC network service. To enable FTP connections from a specific interface, use:

ip ftp source-interface interface-name

Example:

ip ftp source-interface GigabitEthernet1

# **Troubleshooting Protocol Pack Issues**

## **Failure to Deploy Protocol Pack to Device**

## Component(s)

SD-AVC network service

Cisco NBAR2 Protocol Packs

## **Background**

Use the SD-AVC network service to deploy Protocol Packs to one or more devices. See Deploying Protocol Packs to Devices. When deploying Protocol Packs to one or more devices, if the deployment fails, the results page may show an error.

## **Troubleshooting**

1. Load the Protocol Pack manually on the device indicated by the error to verfiy that the Protocol Pack is valid and can be loaded onto the device. This rules out any problems with the Protocol Pack file.

```
(config) #ip nbar protocol-pack bootflash:pack_file_name.pack
```

2. If no problem is found, contact Cisco TAC.